## **Office 365 install guide for students**

#### **Requirements**

Please ensure all existing versions of office are **uninstalled**.

A full install can be **up to 5 GB**, it can also download large amounts of data. Ensure you have an appropriate data cap to do so.

This guide covers a window installs of **Microsoft Office 365**. It will only install the entire suite, you can't choose standalone products.

All Students can install Office on up to 5 devices. If student leaves the Department of Education of New South Wales office, the account will then become inactive. Go to - https://sso.det.nsw.edu.au/sso/XUI/?oto=https://portal.det.nsw.edu.au#login/

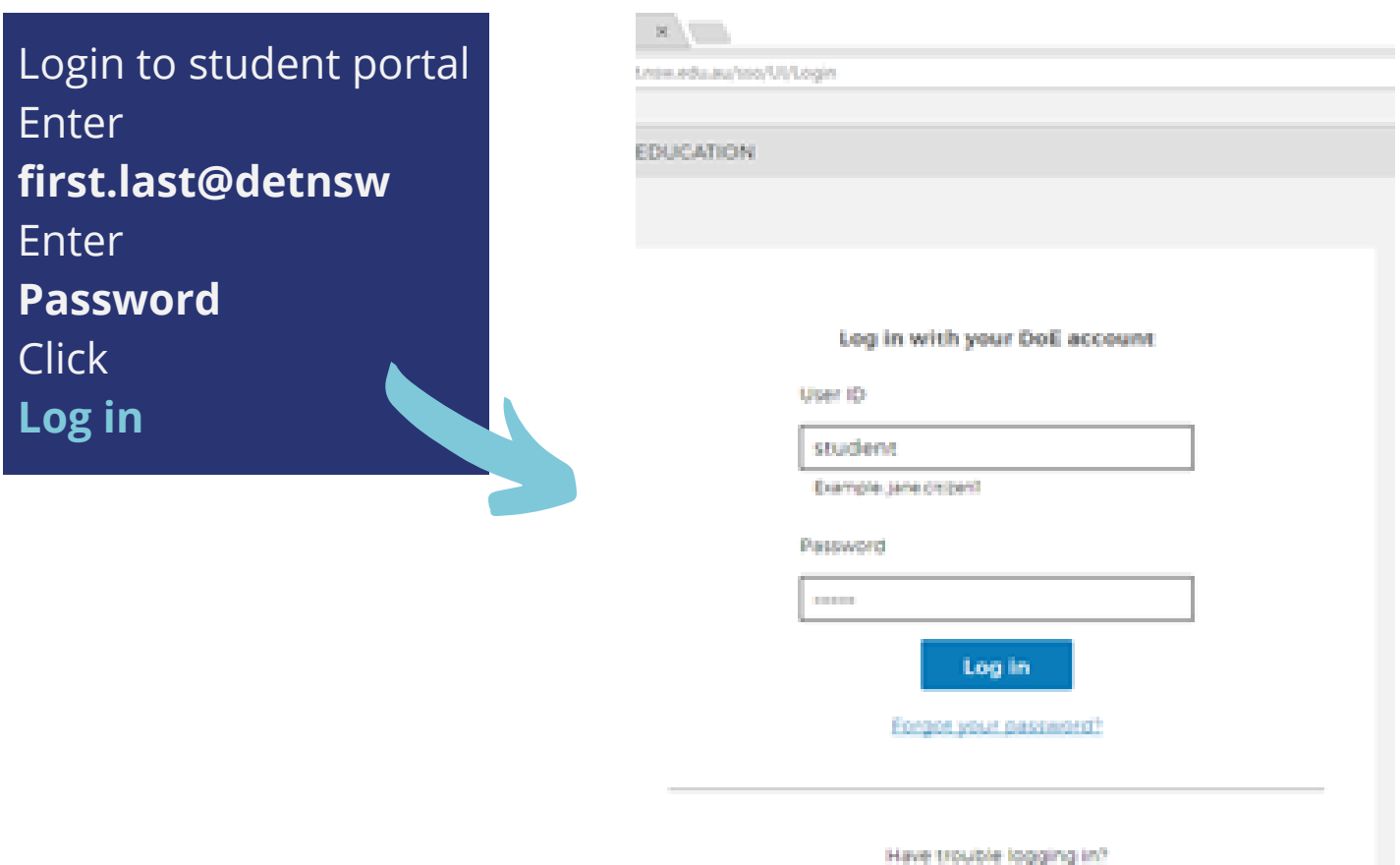

**Help for DoE/TAFE staff** Melo for TAFE students

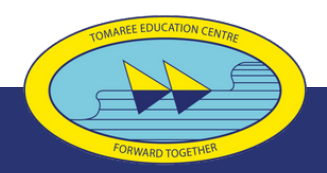

**Tomaree High School**

## **Office 365 install guide for students**

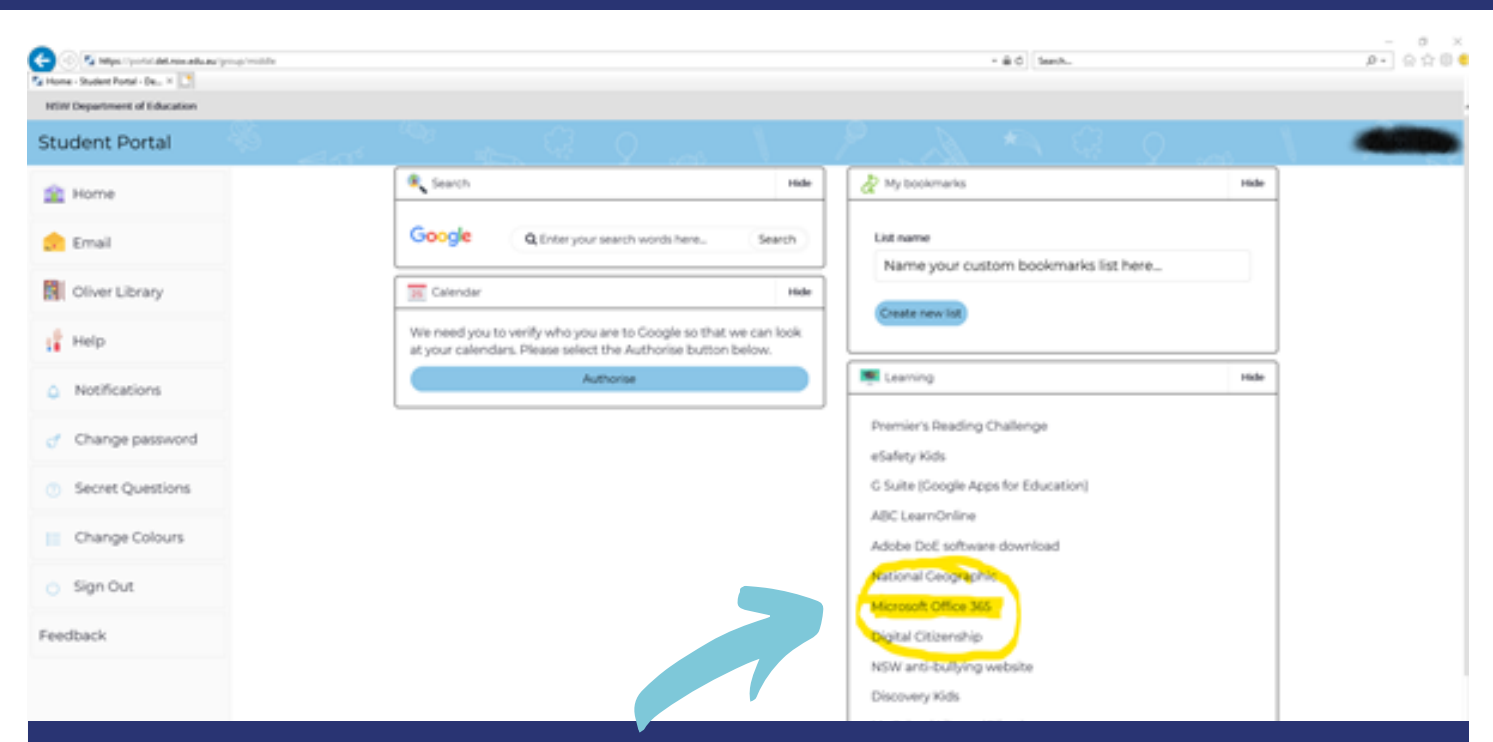

This is the next screen, under learning TAB where highlighted Click **Microsoft Office 365**

You may need to click **show more** to reveal Office 365

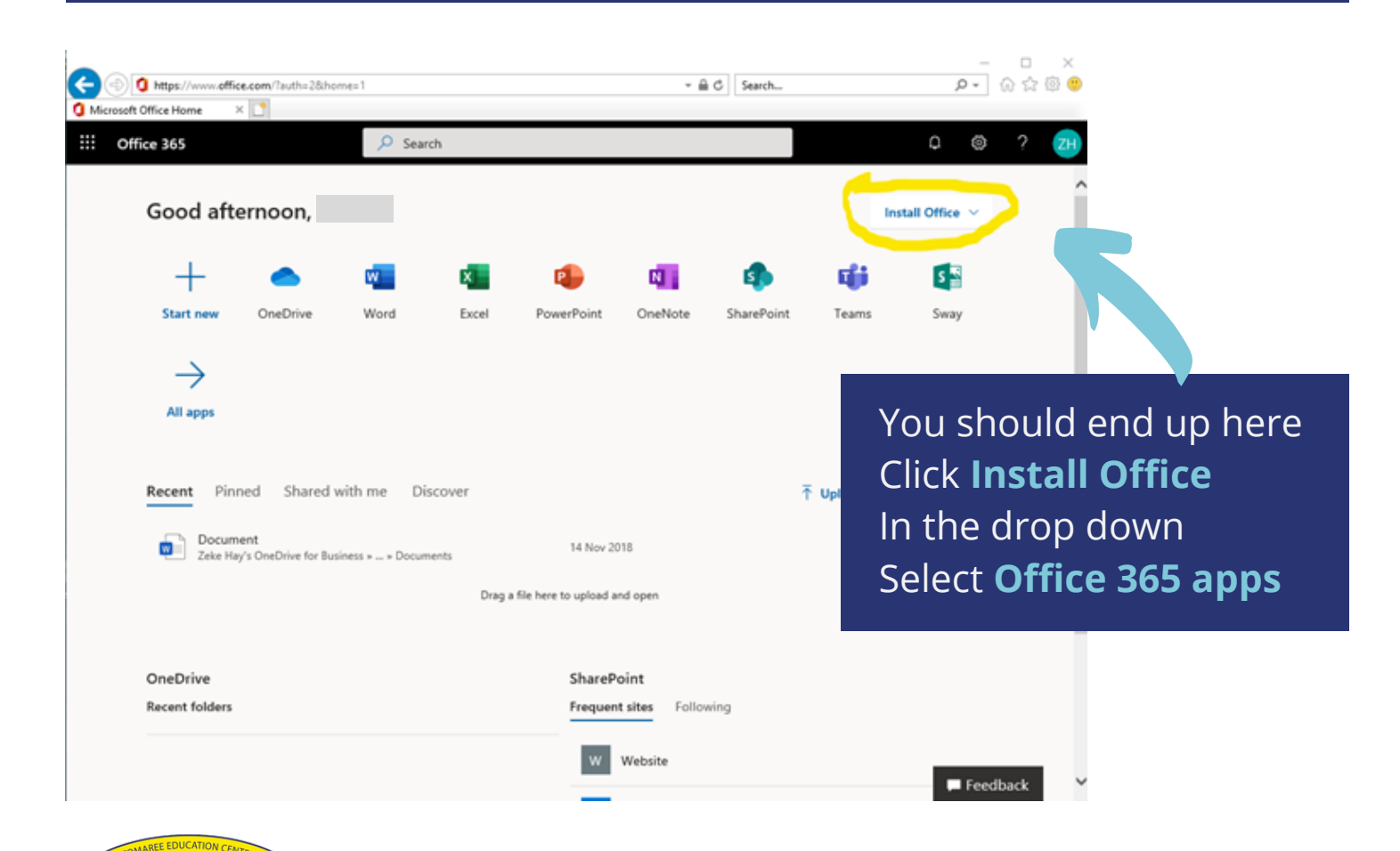

### **Tomaree High School**

# **Office 365 install guide for students**

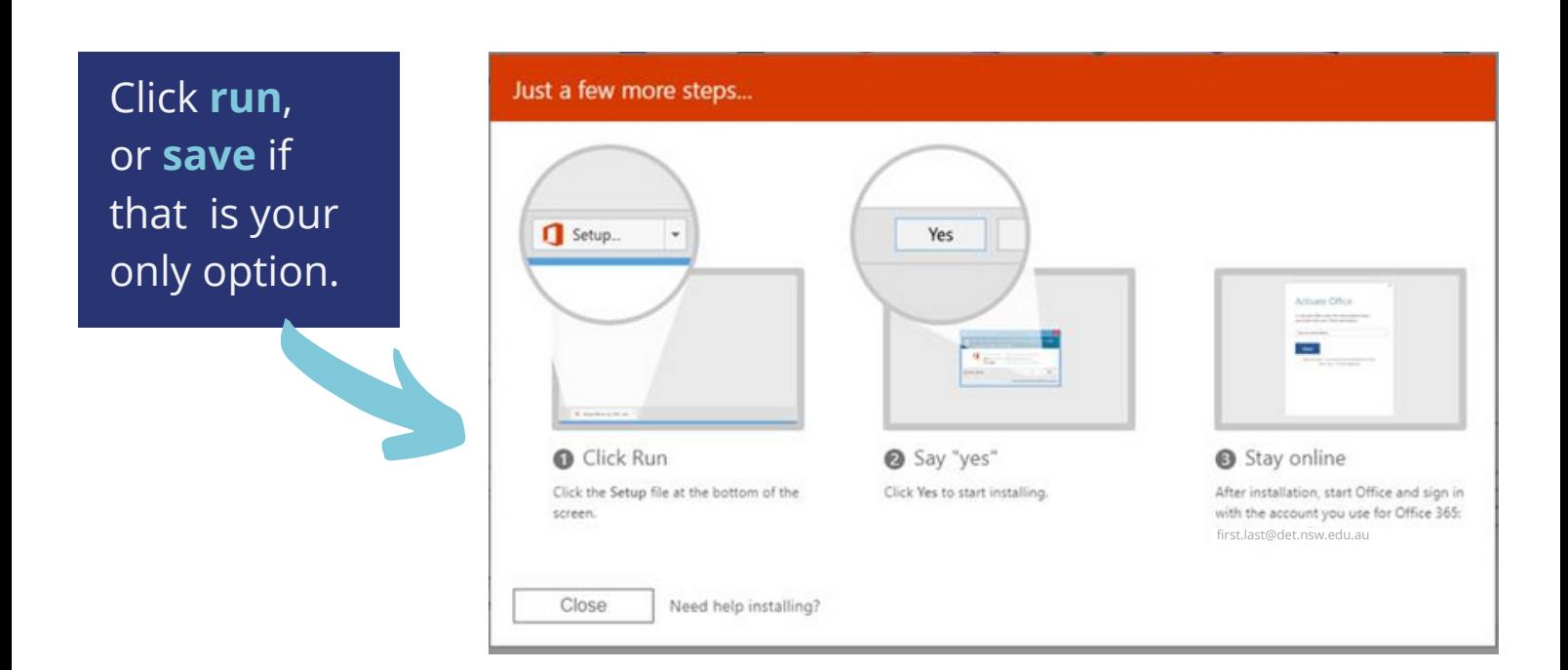

#### Next, **installation** window.

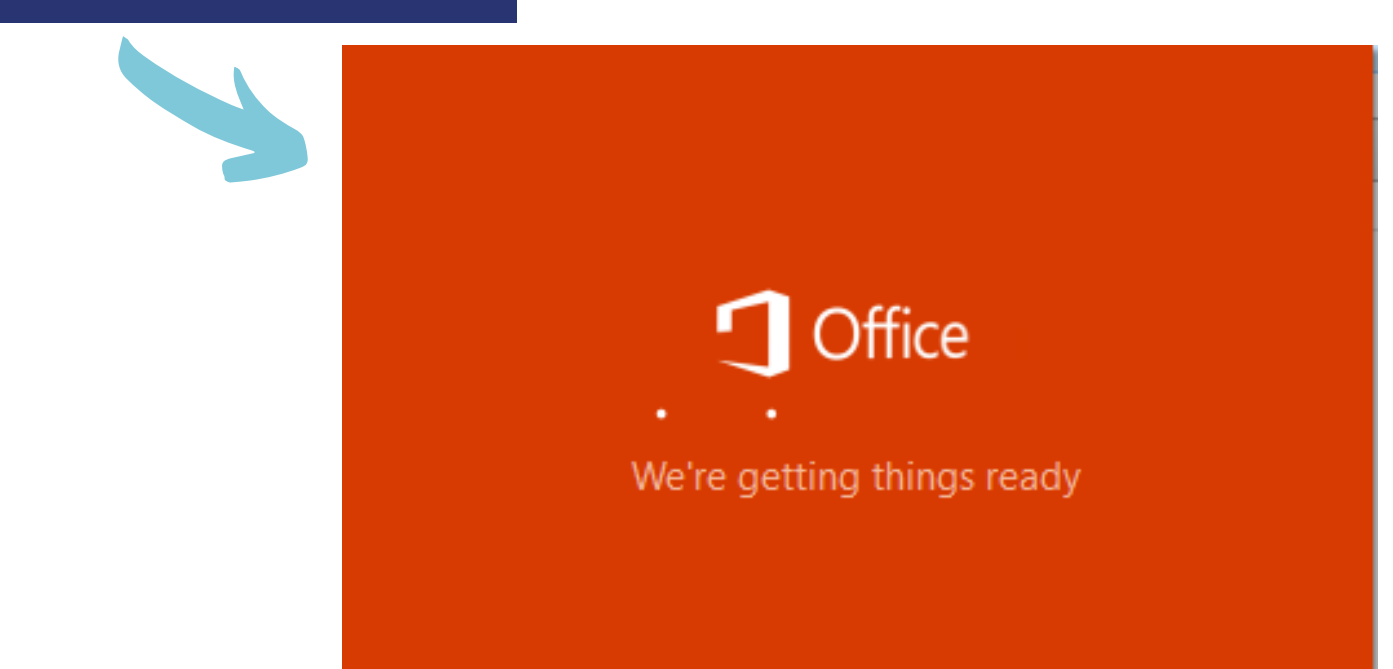

**Installing**, this step is not very informative, depending on connection it can take minutes up to hours.

During this process it downloads the Microsoft Office Suite and installs it. It will self-activate against the student's credentials.

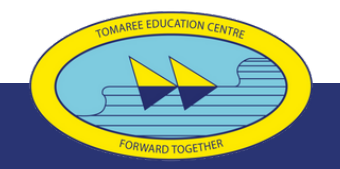

### **Tomaree High School**